# **PROFIL DLADMIN : L'ESSENTIEL**

## **RÉALISATION DES CONTRÔLES DE SUPERVISION A POSTERIORI - PLANNING**

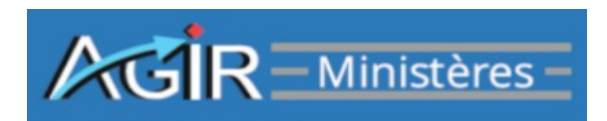

### **1 - Le menu planning :**

Le menu planning permet d'**accéder aux grilles de saisie des résultats des contrôles programmés jusqu'au mois de consultation.**

#### Menu : **Planning > Afficher le planning > onglet supervision.**

Un système de pastilles de couleurs (ou feux tricolores) accolées au mois de programmation indique si les contrôles de supervision restant à réaliser sont :

- dans les délais (pastille verte) → la date de fin de réalisation du contrôle n'est pas dépassée,
- en retard (pastille orange) → la date de fin de réalisation du contrôle est dépassée d'un délai inférieur ou égal à 30 jours,
- très en retard (pastille rouge) → la date de fin de réalisation du contrôle est dépassée d'un délai supérieur à 30 jours.

Un thème de contrôle peut contenir une ou plusieurs questions, chaque question renvoyant à un formulaire de saisie (ou grille) : analyse d'opérations, analyse de comptes ou diagnostic de process.

Cinq pièces justificatives, d'une taille inférieure à 6 Mo chacune, peuvent être jointes en appui du résultat des contrôles. Tous les formats sont acceptés, même les fichiers zippés.

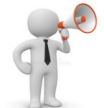

**Aucune donnée sensible** qui ne respecterait pas le règlement général sur la protection des données (RGPD) ne doit figurer dans les commentaires libres ou les pièces jointes aux grilles.

Un mode « **brouillon** » permet d'interrompre la saisie à tout moment et de sauvegarder les données saisies sans validation définitive.

**Pour qu'un contrôle puisse être validé, chaque question (donc grille) d'un contrôle doit avoir préalablement été traitée.** Lors de la validation de la grille, certains contrôles de cohérence sont réalisés par l'application AGIR Ministères afin de vérifier que la grille est intégralement complétée.

Il est possible de visualiser le taux d'erreur global dans la population (TEG) avant la validation de la grille. Le TEG est une extrapolation des résultats d'un contrôle sur échantillon rapportée à la population globale, généralement inconnue. Il est calculé automatiquement pour des échantillons comprenant entre 30 et 50 opérations. Il constitue une aide à la décision.

Suite à la détection d'anomalies dans le cadre du contrôle et afin de renforcer l'efficacité du dispositif de contrôle interne existant, des **actions** pourront être proposées. Ces actions devront être détaillées après la validation définitive du contrôle de supervision, via le menu **planning> onglets proposition d'action puis action**.

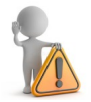

Une fois toutes les grilles d'un contrôle traitées et ce dernier définitivement validé, il n'est plus possible de modifier les saisies effectuées : **la validation est définitive.**

## **2 - Focus sur le contrôle de corroboration :**

Le **contrôle de corroboration** est réalisé par un acteur dédié, à partir des contrôles de supervision <sup>a</sup> posteriori qui ont été validés.

La corroboration vise à sécuriser le dispositif de contrôle interne. Elle permet de s'assurer de l'effectivité des contrôles de supervision a posteriori d'une part et de fiabiliser leurs résultats d'autre part.

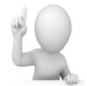

Via le menu **Restitution <sup>&</sup>gt; grille de corroboration**, l'acteur du contrôle peut visualiser le résultat du contrôle de corroboration relatif à son contrôle de supervision a posterion.

## **POUR EN SAVOIR PLUS :**

**- Le guide utilisateur détaillant toutes les fonctionnalités de l'application AGIR Ministères et comprenant un lexique** est accessible directement dans l'application via le bouton en haut à droite de l'écran :

**- L'e-formation UTMAJ / UTCORROB peut utilement compléter le parcours d'un DLADMIN. Elle aborde notamment les thématiques relatives à :**

> La formalisation des résultats des contrôles de supervision a posteriori.

> Les actions,

> Le contrôle de corroboration.

Pour s'y inscrire, contacter l'équipe « projet » ministérielle.